## Installation Guide

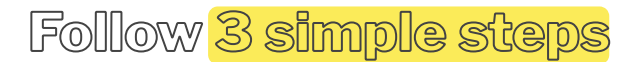

## **To start with our virtual world**

- Once you receive the email inviting you to join the virtual world, click on the dedicated button to create your account & choose a password.
- 2/ Download the app and start the installation process. It can take up to 10 minutes.

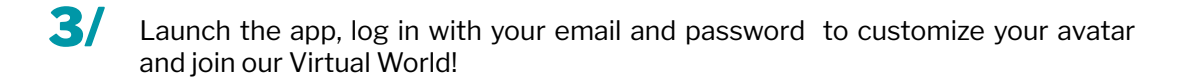

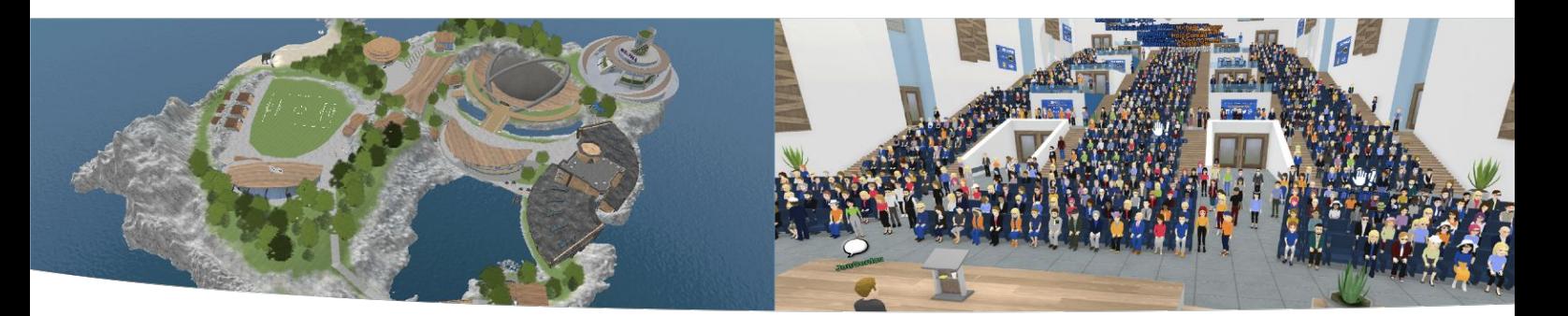

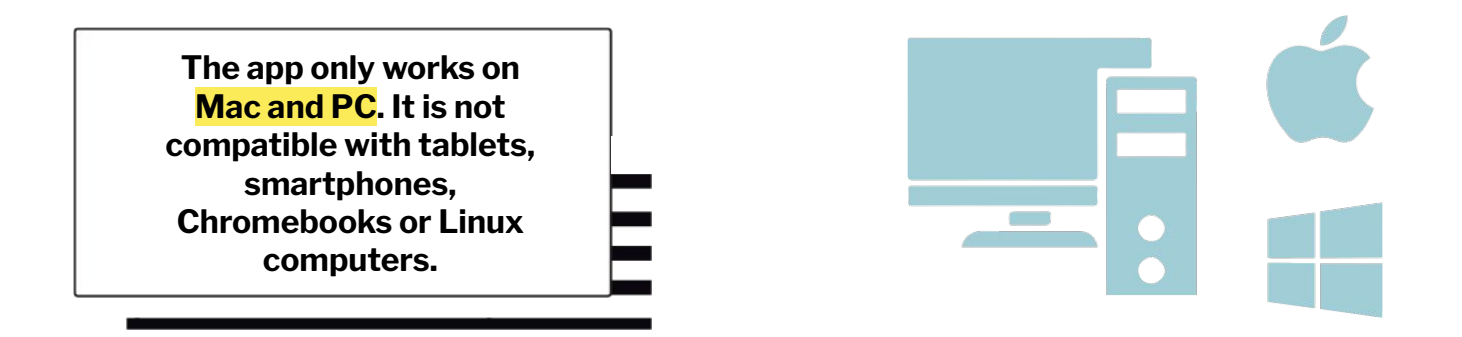

A professional corporate network may require specific configurations, if you are on your professional computer & have trouble connecting, please contact your company's IT department.

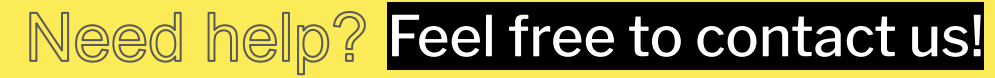

## **help@komodal.co**